## 106年公務、關務人員升官等考試、106年交通事業鐵路、 公路、港務人員升資考試成績查詢操作圖示

※本考試成績通知書採書面平信郵遞、電子郵件寄送及網路 報名系統成績查詢等多重管道方式提供。有關成績查詢措 施,本考試將於 107 年 1 月 16 日榜示日下午 3 時起開放 查詢。

※請輸入考選部網址:http://www.moex.gov.tw

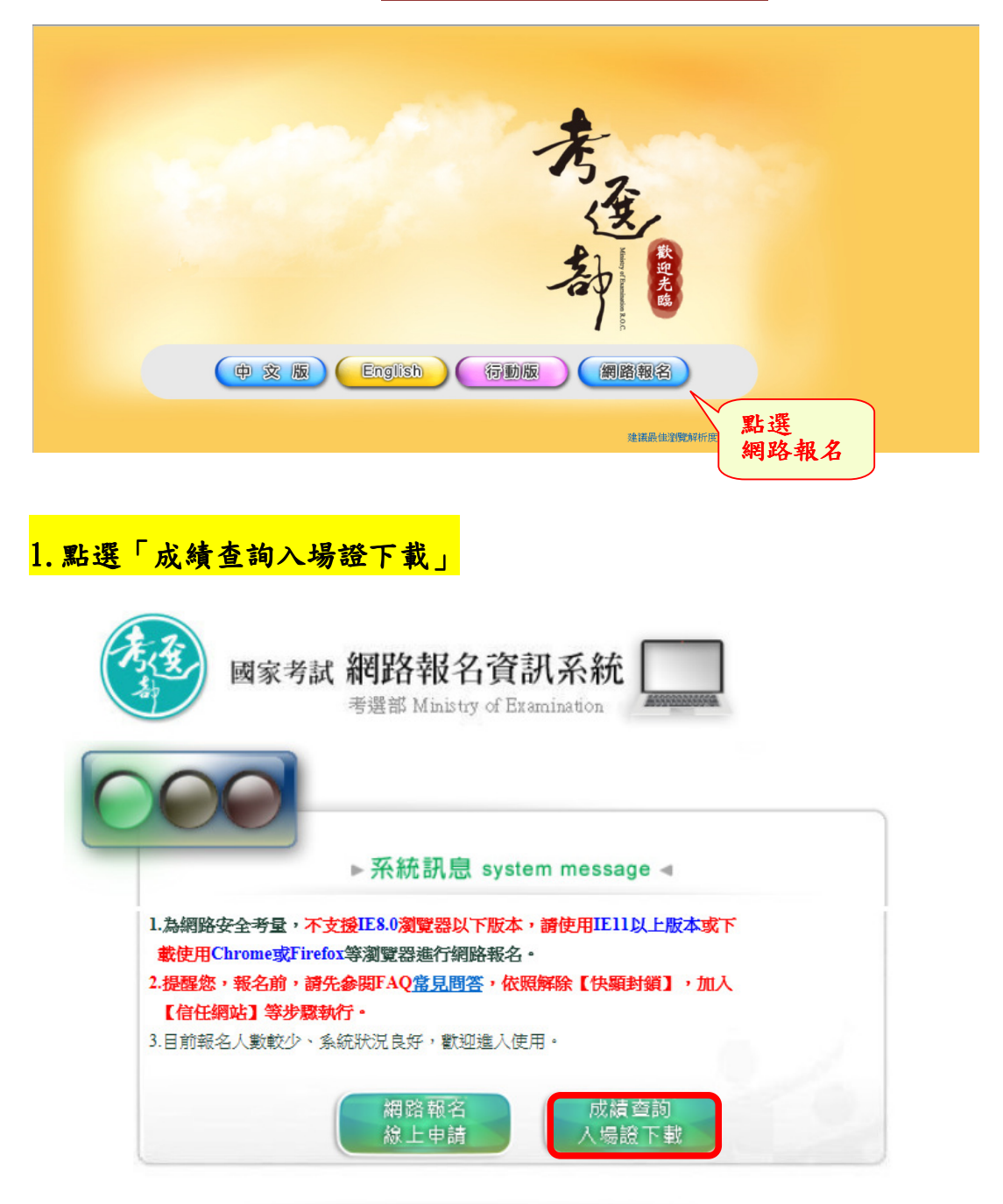

## 2.點選「成績查詢」

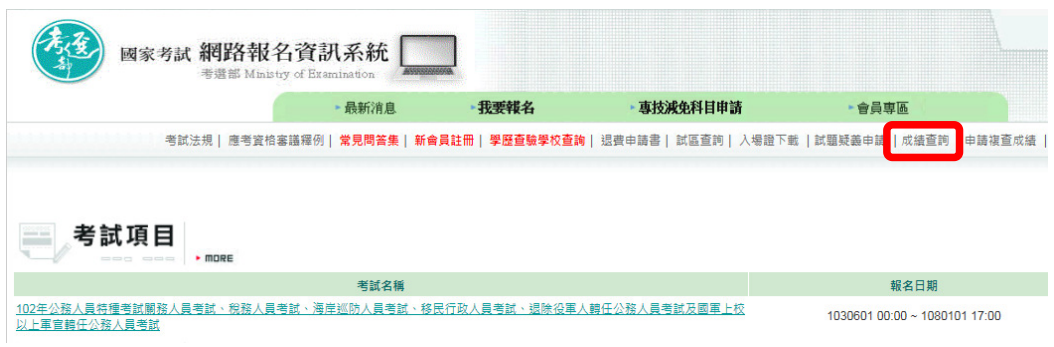

## 8.輸入身分證統一編號及密碼

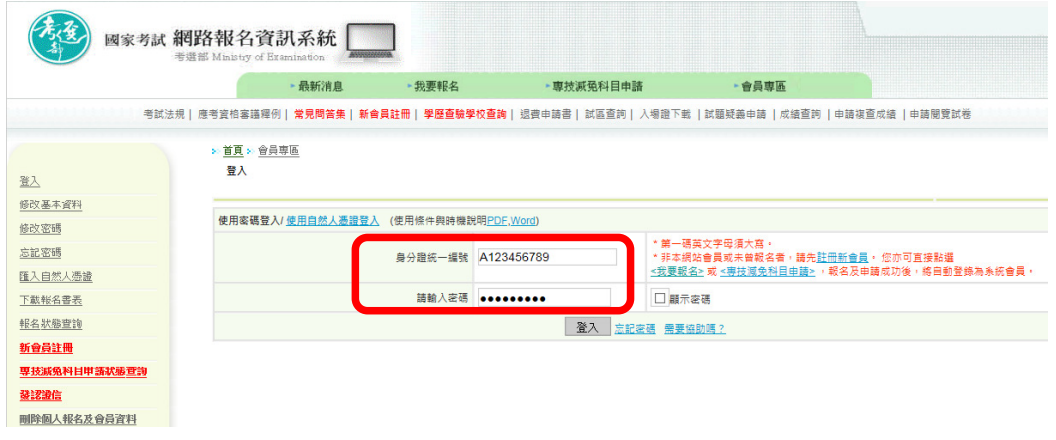

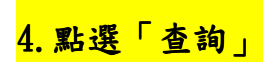

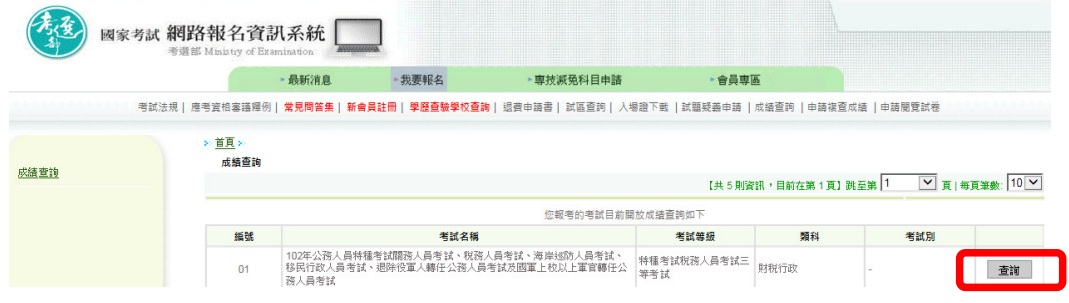

## 5. 查詢結果範例如下

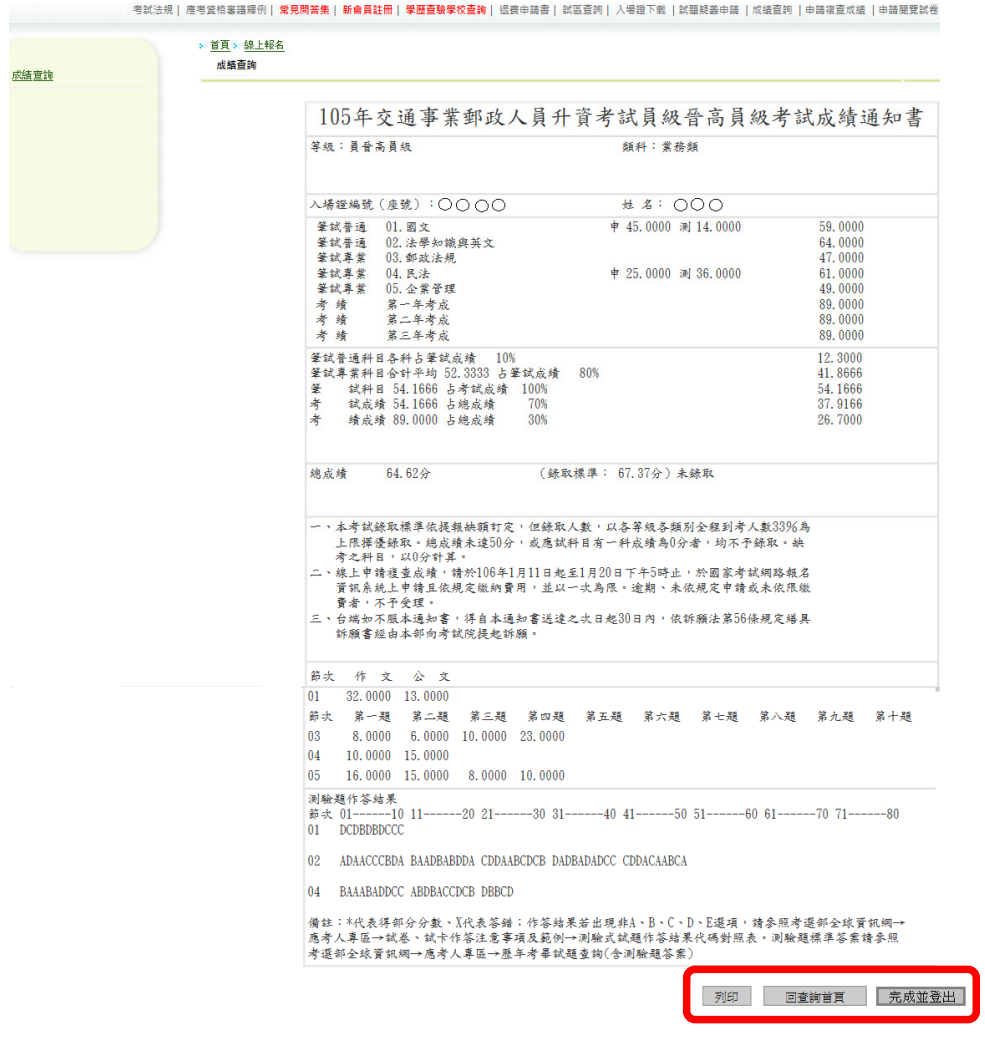

6.請點選「列印」、「回查詢首頁」或「完成並登出」